# M 365 Excel Class Video 15: Power Query Merge / Join feature in Excel & Power BI

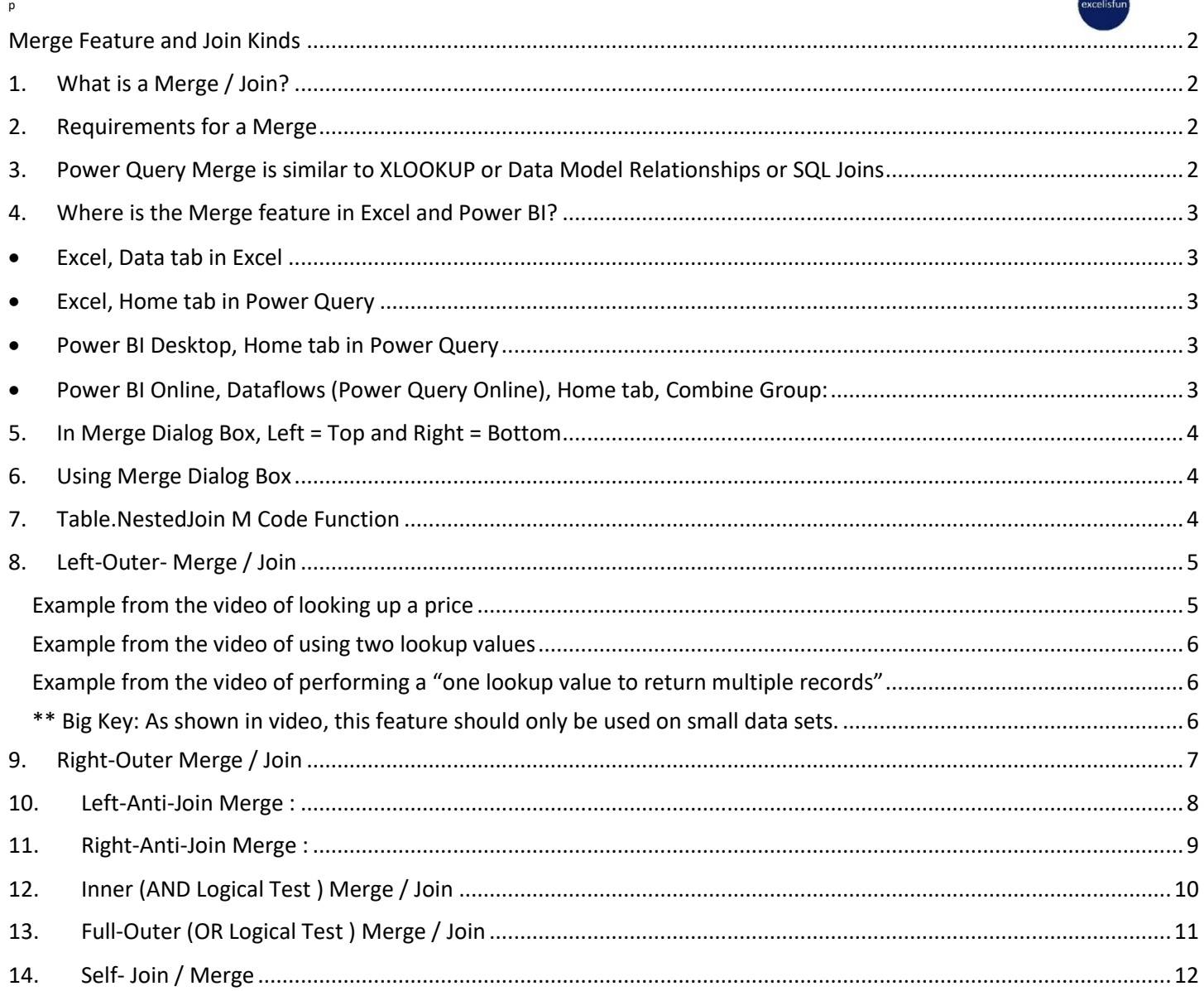

### <span id="page-1-0"></span>**Merge Feature and Join Kinds**

• Here are the types of Joins-Mergers we can do in Power Query:

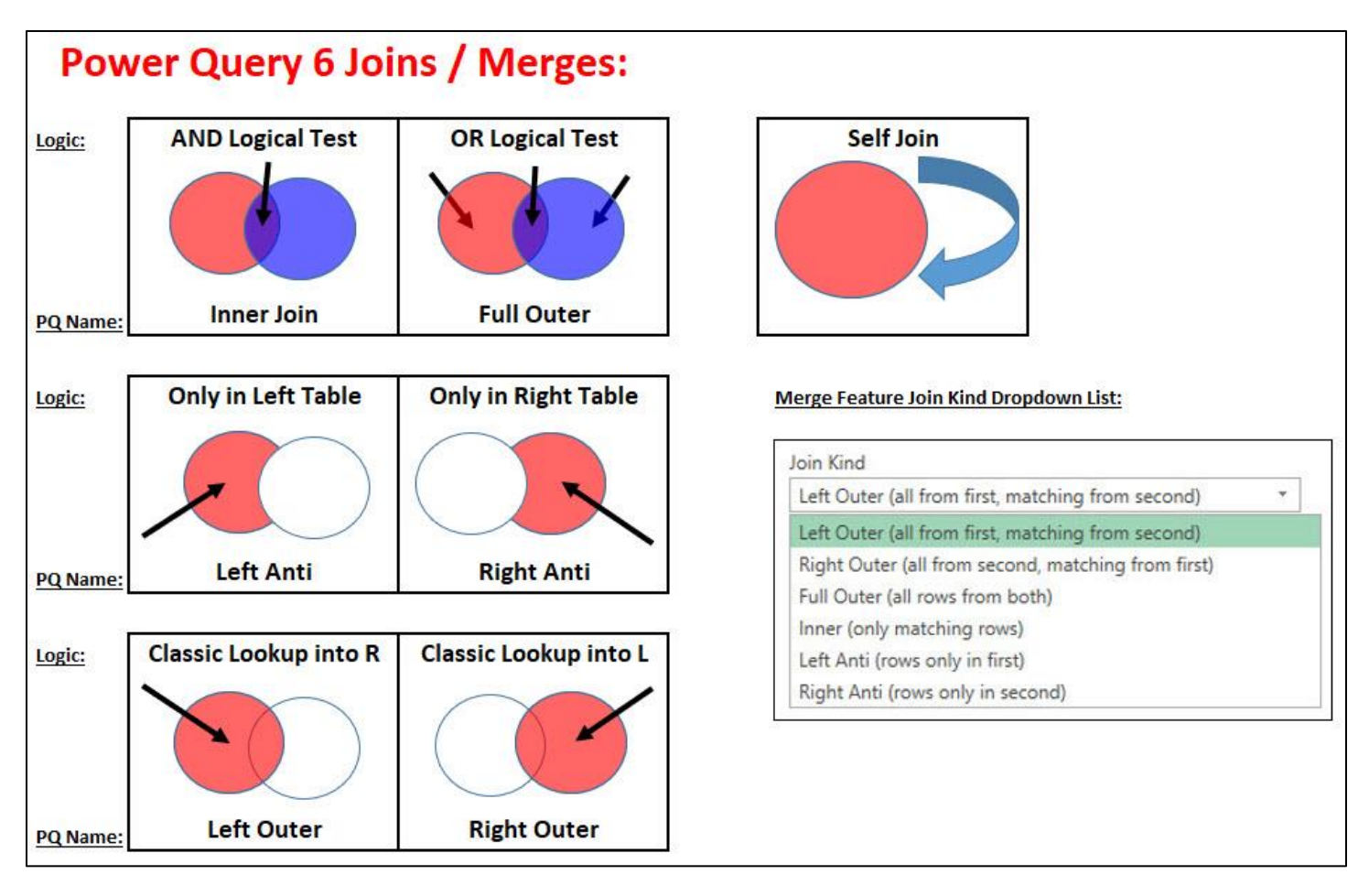

### <span id="page-1-1"></span>1. **What is a Merge / Join?**

- 1) The term **Join** comes from the SQL (Structured Query Language) and means that two or more related columns from related tables are joined to create a merged result.
- 2) The term **Merge** is used in Power Query to indicate that two or more related columns from related queries are joined to create a merged result.
- 3) One query is used when you have a self-join.

### <span id="page-1-2"></span>2. **Requirements for a Merge**:

- 1) The Merge feature only works on Queries. You cannot merge two Excel Tables from the worksheet unless they are first imported into Power Query as new queries.
- 2) The Merge Feature works on Power Query Table Objects, not List Objects.
- 3) Merges require related columns in one or more tables. For example, you can run a merge to bring the price of a product from a product table into a sales table based on the related column, Product, which exists in both tables.

### <span id="page-1-3"></span>3. **Power Query Merge is similar to XLOOKUP or Data Model Relationships or SQL Joins**

- 1) XLOOKUP works with two related columns to pull items from one table into another table. It is similar to a Left Outer Join.
- 2) The Data Model Relationship works across related columns so that you can lookup items up and create reports and visuals from more than one table. It is similar to a Left Outer Join.
- 3) Inner, Left Outer, Right Outer, Union and Full Joins in an SQL Query are like the ones that we will see in Power Query.

### <span id="page-2-1"></span><span id="page-2-0"></span>**4. Where is the Merge feature in Excel and Power BI?**

• **Excel**, Data tab in Excel Ribbon, Get & Transform Group Get Data dropdown, Combine Queries:

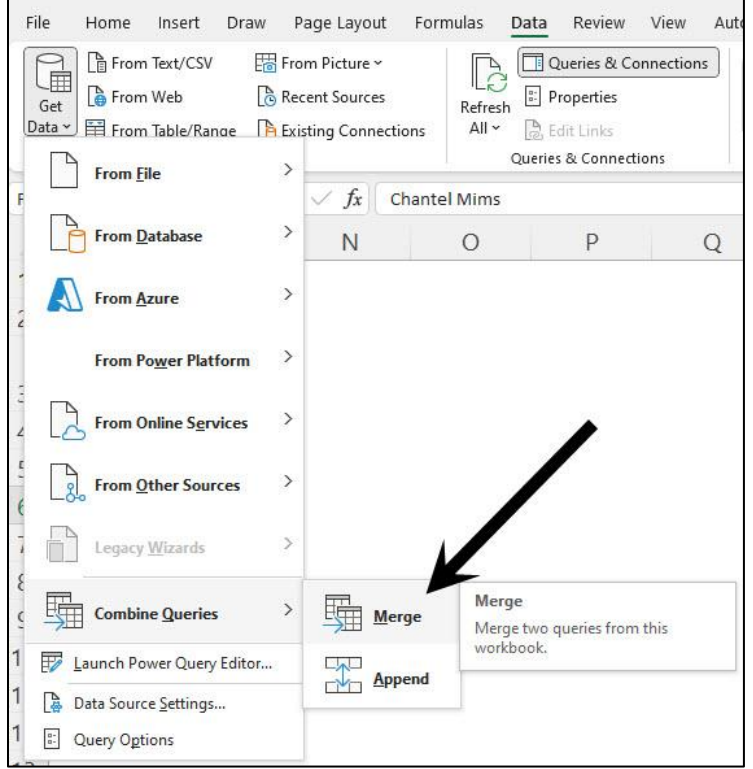

• **Excel**, Home tab in Power Query Ribbon, Combine Group:

<span id="page-2-2"></span>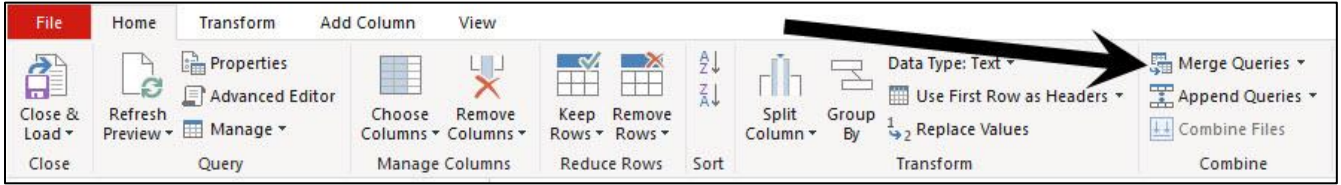

• Power BI Desktop, Home tab in Power Query Ribbon, Combine Group:

<span id="page-2-3"></span>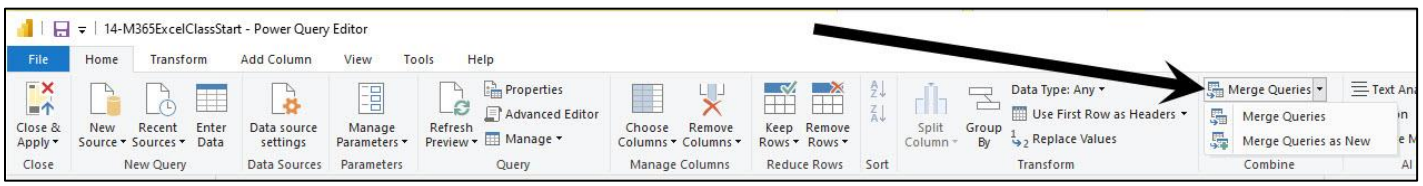

• Power BI Online, Dataflows (Power Query Online), Home tab, Combine Group:

<span id="page-2-4"></span>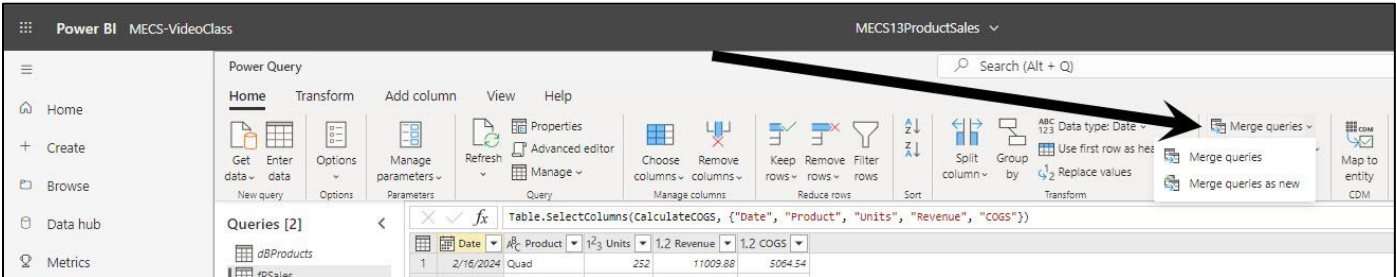

# <span id="page-3-0"></span>**5. In Merge Dialog Box, Left = Top and Right = Bottom**

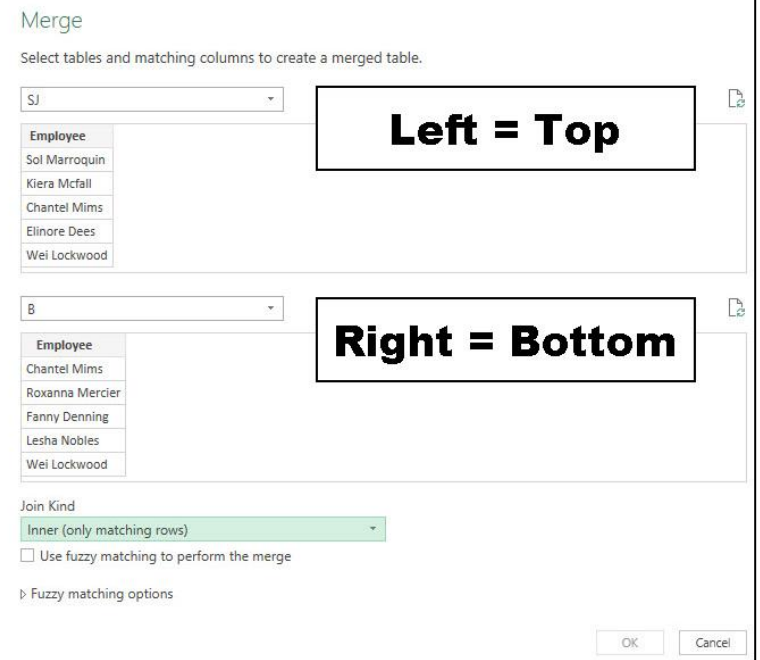

# <span id="page-3-1"></span>**6. Using Merge Dialog Box**

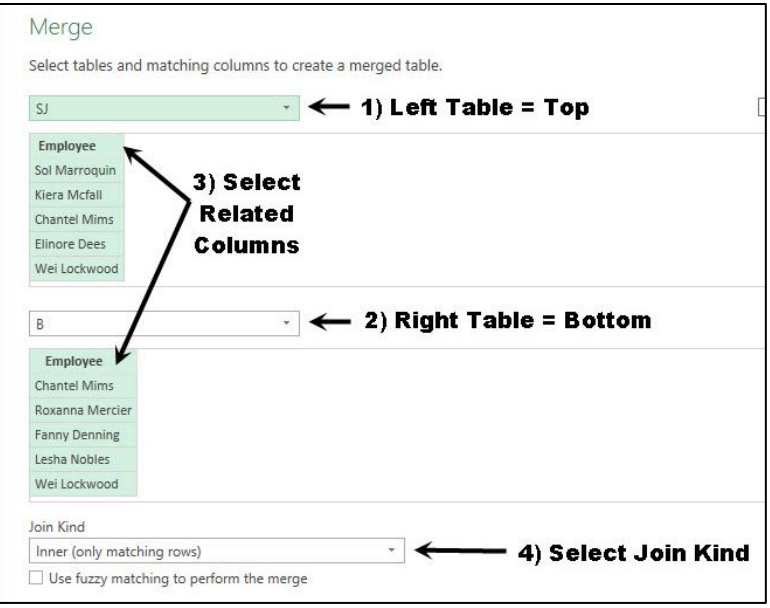

## <span id="page-3-2"></span>**7. Table.NestedJoin M Code Function**

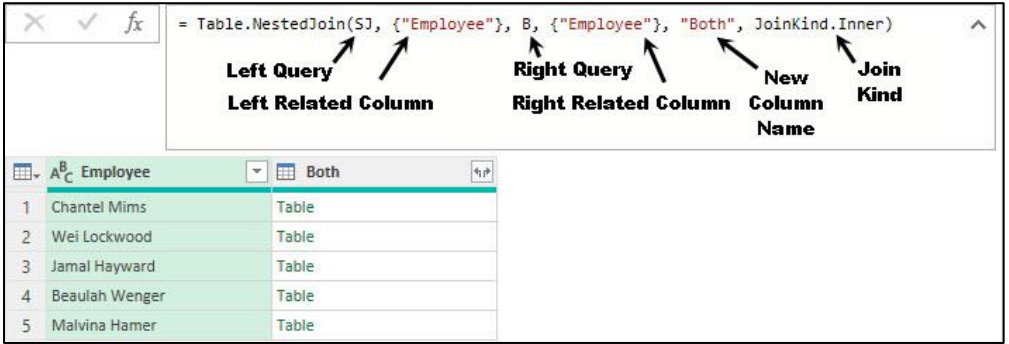

### <span id="page-4-0"></span>**8. Left-Outer- Merge / Join**

- 1) When we create a Left-Outer Merge / Join between tables we want to keep all items from the Related Column on the Left and retrieve only matching items from the Related Column on the Right. With a Left-Outer Join, we are asking the question: "Please give me all rows from the Left table and matching rows from the Right Table".
- 2) A Left-Outer Join can be thought of as a Classic Lookup situation like in Excel with XLOOKUP or in a Data Model with a One-To-Many Relationship. However, with a Left-Outer Join you an accomplish multiple look tasks that would take multiple Excel features to accomplish. A Left-Outer Join can lookup a price or use two lookup values to lookup a price, which is what the XLOOKUP worksheet function can do, but it can also perform a "one lookup value to return multiple records", which is what the FILTER worksheet function can do. In this way, a Power Query Left-Outer Join is more versatile that worksheet functions (DAX function too).

**Classic Lookup into R** 

**Left Outer** 

- 3) Synonyms for Left-Outer Join:
	- i. Left
	- ii. Left Join
	- iii. Left Outer
	- iv. Classic Lookup
	- v. All from the first, matching from the second
- 4) Left Outer Join as seen in Power Query Dropdown List:

#### Join Kind

Left Outer (all from first, matching from second) Left Outer (all from first, matching from second)

Right Outer (all from second, matching from first)

Full Outer (all rows from both)

Inner (only matching rows)

Left Anti (rows only in first)

Right Anti (rows only in second)

5) Although a Left-Outer Join can do more than a typical classic lookup, we can think of it as a classic lookup as an easy way to remember what it does. The Venn Diagram above illustrates the final Left-Outer-Join Merge:

<span id="page-4-1"></span>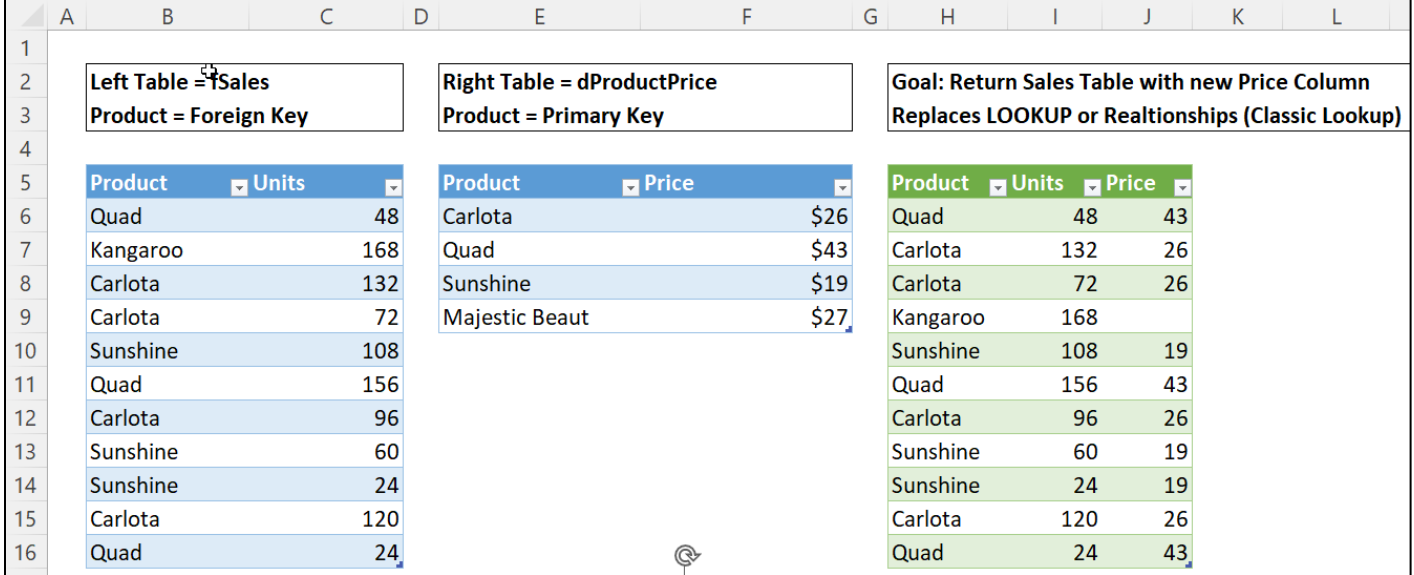

Example from the video of looking up a price:

### Example from the video of using two lookup values:

<span id="page-5-0"></span>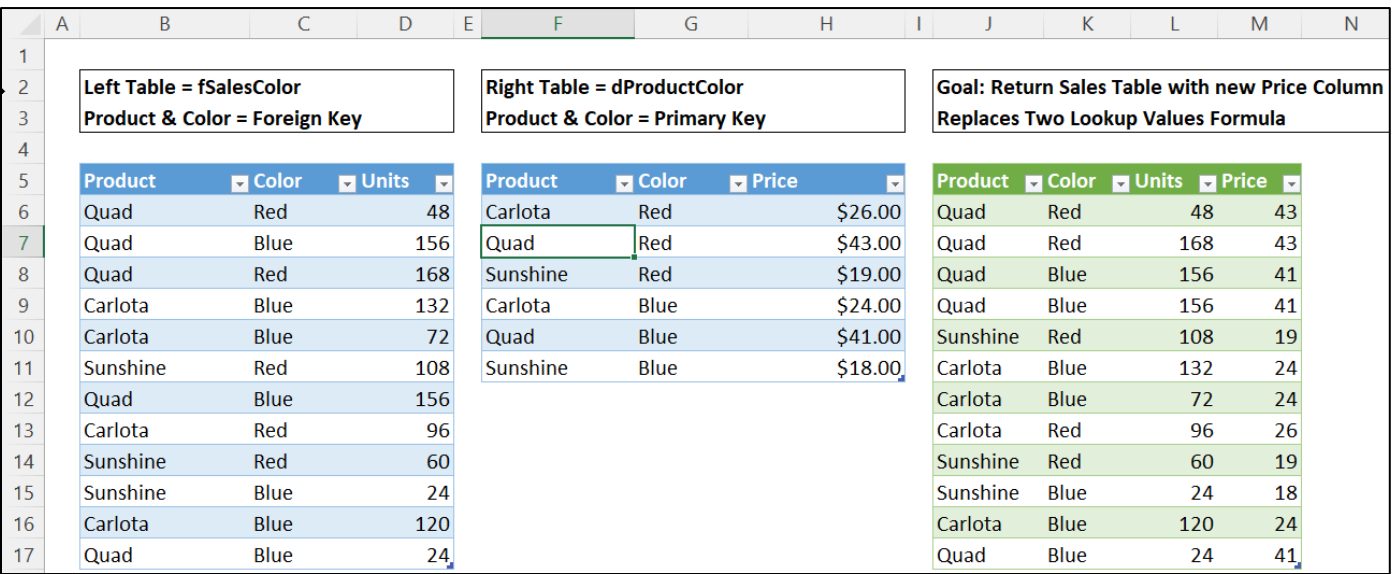

Example from the video of performing a "one lookup value to return multiple records" type of lookup and then summing the multiple matched sales amount:

# \*\* Big Key: As shown in video, this feature should only be used on small data sets.

<span id="page-5-2"></span><span id="page-5-1"></span>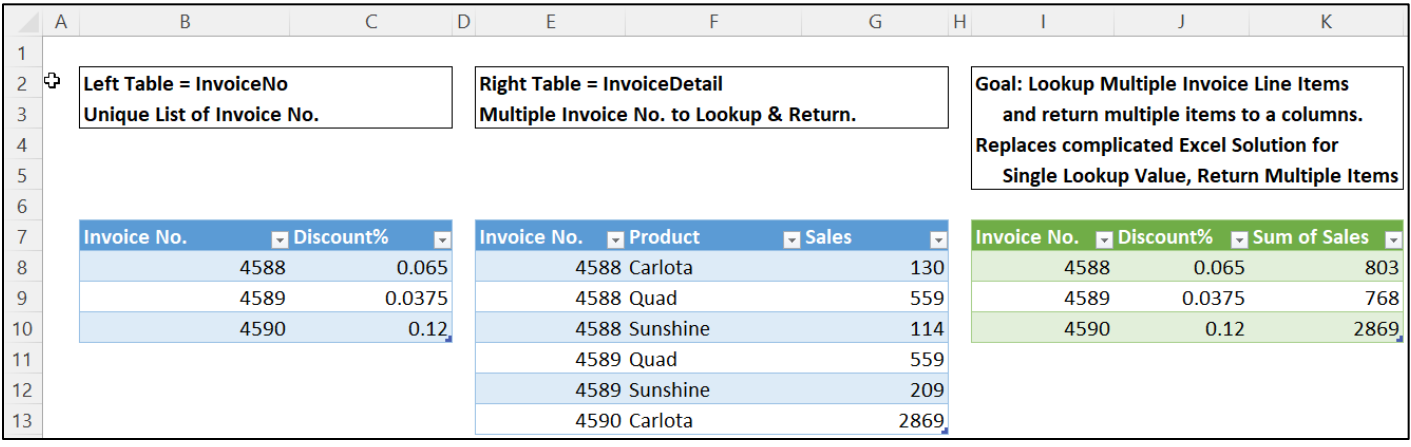

## <span id="page-6-0"></span>**9. Right-Outer Merge / Join**

- 1) This Merge / Join works the same as a Left-Outer Merge / Join, except we keep all records form the right table and only matching from the left.
	- i. In general, Right-Outer-Join Merge are rare because we can accomplish the same goal by using a Left-Outer-Join Merge and switching the Left Table for the Right Table.
	- ii. All of the same concepts that we learned in the previous three examples for a Left-Outer-Join Merge also apply for a Right-Outer-Join Merge.
- 2) Synonyms for Right-Outer-Join Merge: Right, Right Join, Right Outer.
- 3) Left Outer Join as seen in Power Query Dropdown List:

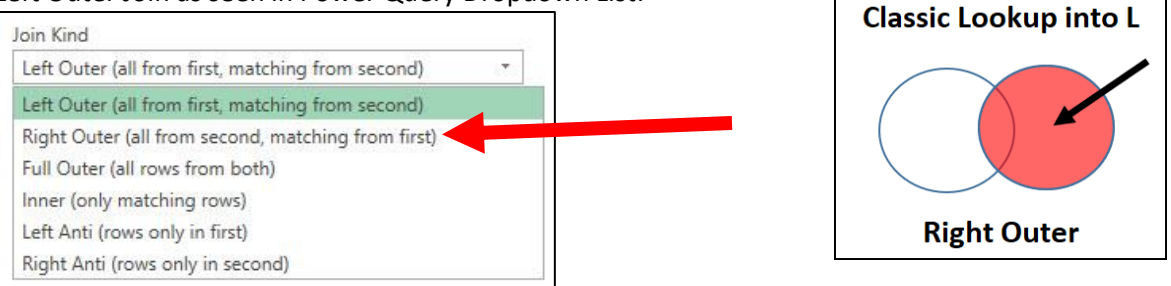

4) Example from video that delivers a table that shows all suppliers (right table), but only related products (left table):

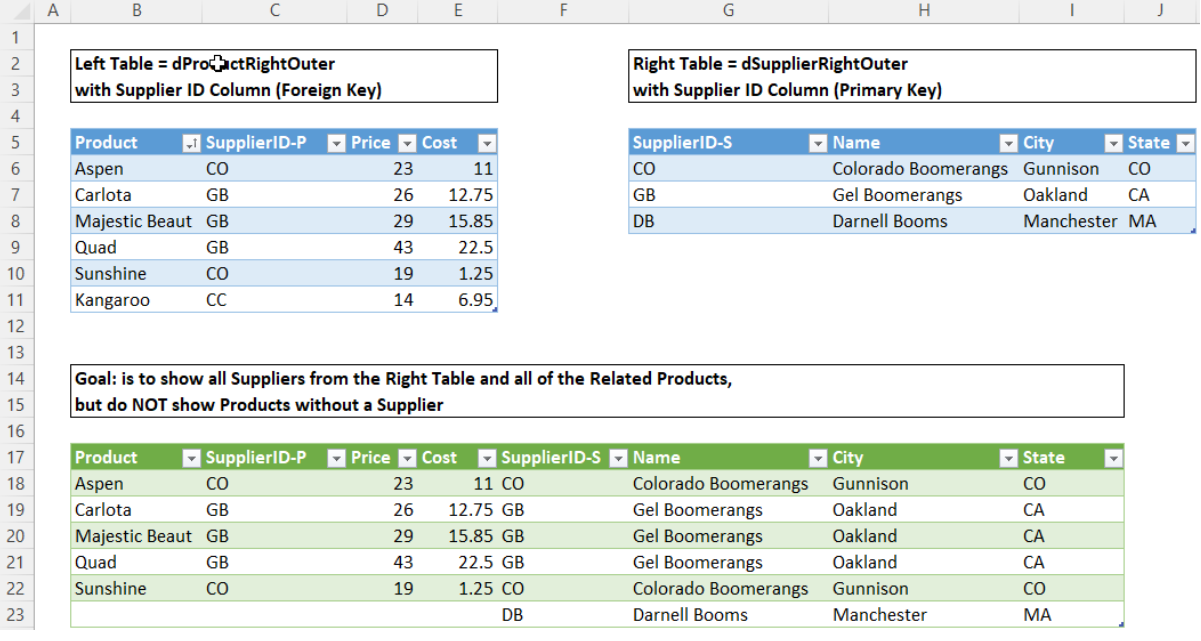

### <span id="page-7-0"></span>**10.Left-Anti-Join Merge :**

- 1) When we create a Left-Anti-Join Merge, we are asking the question: "Please give me all the items that are in Column 1 that are NOT in Column 2 and return the corresponding records.
- 2) A Left-Anti-Join could be thought of as an AND Logical Test where we ask: "Is item in Column 1 AND is item NOT in Column 2".
- 3) In Relational Algebra when we create Set Operations, you can think of the Left-Anti-Join as a Difference, or Minus, or Except Operator, where Set 2 is subtracted from Set 1 and items a that are in both sets are dropped from the resulting set.
- 4) Synonyms for Inner Join:
	- i. In Table 1, Not in Table 2.
	- ii. Left-Anti.
	- iii. Relational Algebra or Set Operator terminology:
		- 1. Except Set Operator.
		- 2. Difference Set Operator.
		- 3. Minus Set Operator.
	- iv. All in First Table that are not in Second Table.
	- v. Rows only in first.

#### 5) Left Anti Join as seen in Power Query Dropdown List

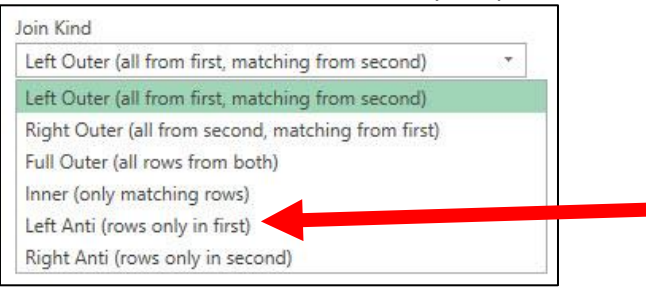

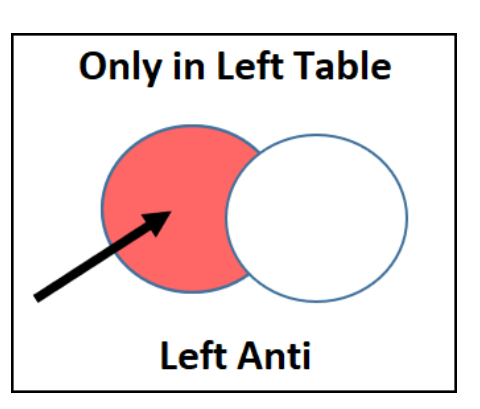

- 6) The above Venn Diagram illustrates that the overlap between the two tables is not included in the final Left-Anti-Join Merge.
- 7) Example from video that shows employees that went to first conference, but not second:

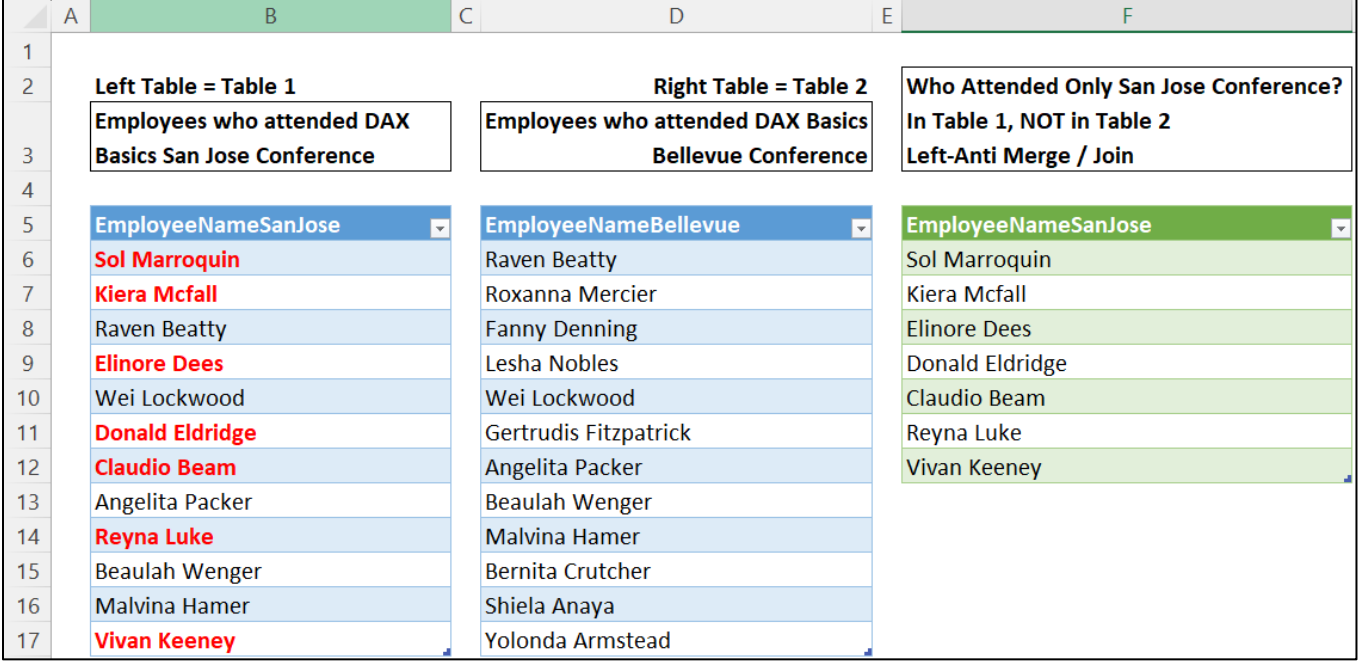

### <span id="page-8-0"></span>**11.Right-Anti-Join Merge :**

- 1) When we create a Right-Anti-Join Merge, we are asking the question: "Please give me all the items that are in Column 2 that are NOT in Column 1 and return the corresponding records. A Right-Anti-Join could be thought of as an AND Logical Test where we ask: "Is item in Column 2 AND is item NOT in Column 1".
- 2) In general, Right-Anti-Join Merge are rare because we can accomplish the same goal by using a Left-Anti-Join Merge and switching the Left Table for the Right Table. In fact, in the SQL language and in the DAX Function language code writers use the Except Set Operator or the EXCEPT DAX Function and simply switch the order of the tables when they want to do a Right-Anti-Join Merge.
- 3) Right Anti Join as seen in Power Query Dropdown List

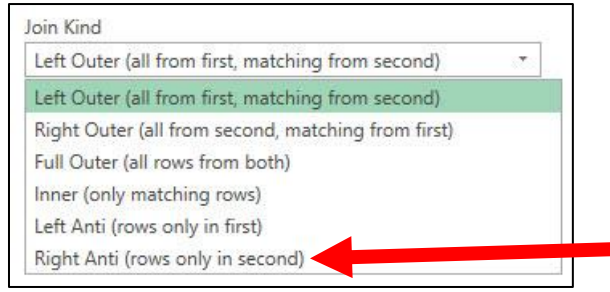

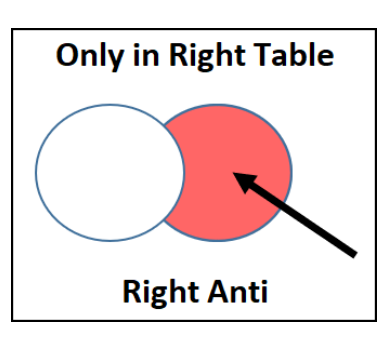

- 4) The above Venn Diagram illustrates that the overlap between the two tables is not included in the final Right-Anti-Join Merge.
- 5) Example from video that shows employees that went to second conference, but not first:

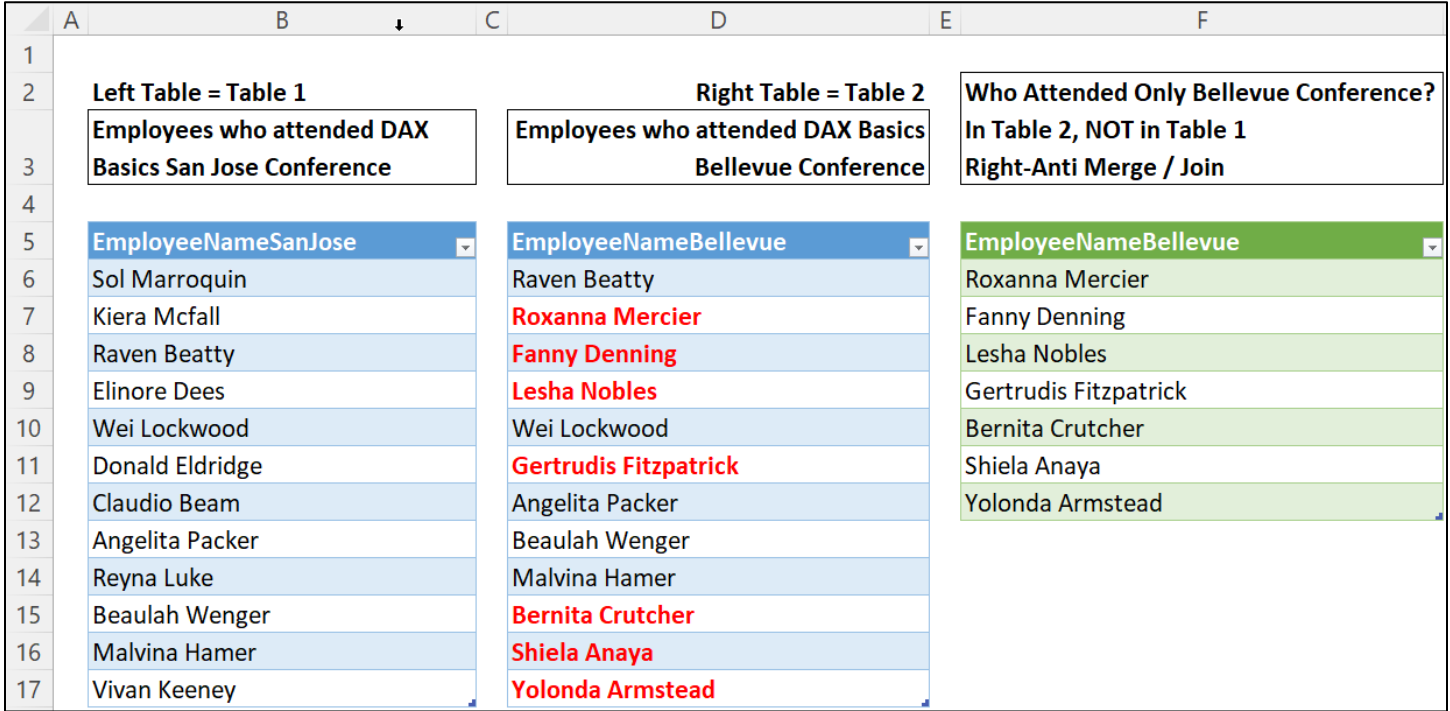

## <span id="page-9-0"></span>**12.Inner (AND Logical Test ) Merge / Join**

- 1) When we create an Inner Merge / Join, we run an AND Logical Test to check if there are equivalent values in both related columns, and if there are, the query returns records for the matching values. Records are returned only when there are matches in both columns. We are asking the question: "Are there matching items in both columns?"
- 2) Synonyms for Inner Join:
	- i. AND Logic Test.
	- ii. ALL TRUE.
	- iii. Intersection or Concurrent or Joint.
	- iv. Both.
	- v. Inner or Inner Join or Natural Join.
	- vi. Intersection Operator/Symbol:  $\cap$ .
	- vii. Only Matching Rows.
- 3) Inner Join as seen in Power Query Dropdown List:

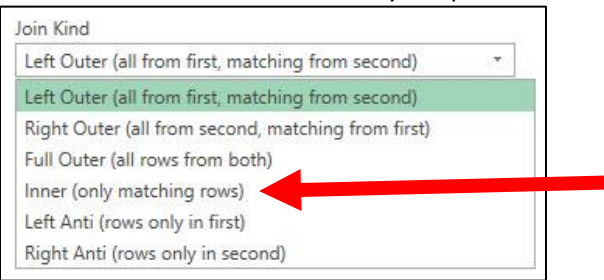

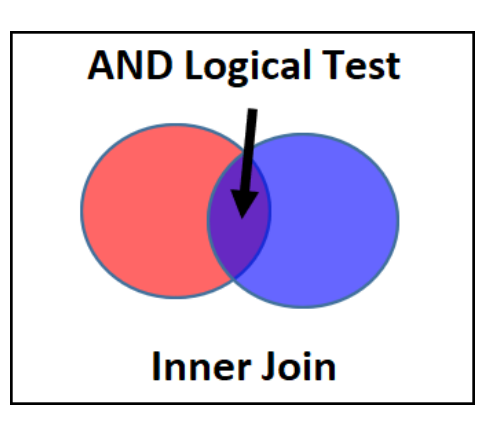

- 4) An AND Logical Test Venn Diagram below illustrates that it is only the overlap, or the items listed in both tables that will be part of the final Inner Join / Merge.
- 6) Example from video that shows employees that went to both conference:

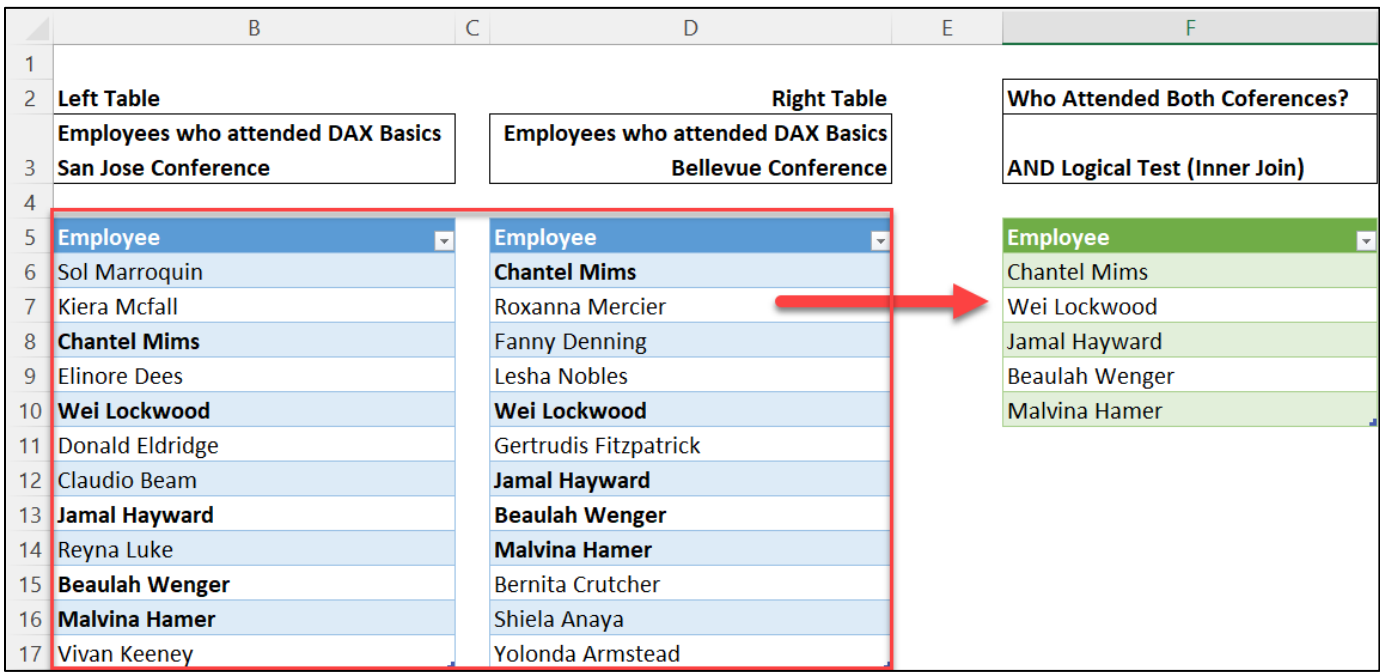

## <span id="page-10-0"></span>**13.Full-Outer (OR Logical Test ) Merge / Join**

- 6) When we create a Full-Outer Merge / Join across related columns, we run an OR Logical Test that asks the question: "Are there matching values in the two related columns, or is there an unmatched value in the first column, or is there an unmatched value in the second column?" A Full-Outer Join will return all records from both tables and when there are records that do not have a corresponding value match in the other table, null values will be returned.
- 7) Synonyms for Full Outer Join:
	- i. OR Logic Test.
	- ii. Any TRUE.
	- iii. Union.
	- iv. Give Me All Items.
	- v. OR.
	- vi. Full Outer.
	- vii. Union Operator/Symbol:  $\cup$ .
	- viii. All Rows From Both.
- 5) Full Outer Join as seen in Power Query Dropdown List:

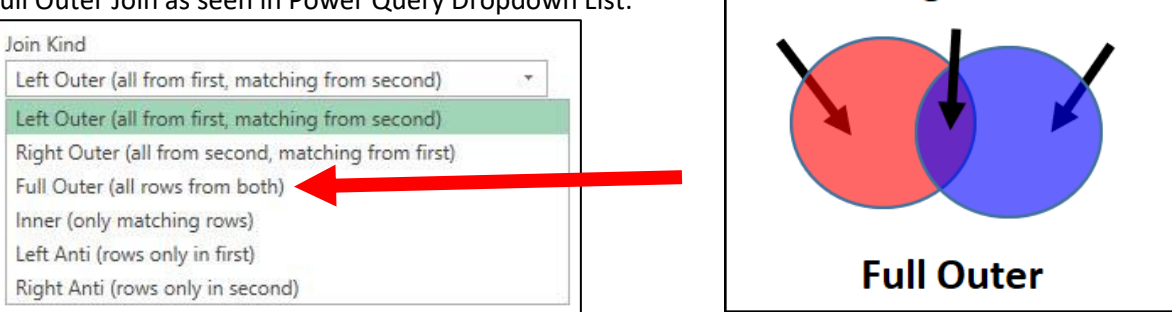

**OR Logical Test** 

- 6) An OR Logical Test is used when we do a Full Outer Join or when we use the Union operation in Statistics or the SQL language. This means we want all the records from both tables, regardless of whether the Related Columns have matched items. The above Venn Diagram illustrates that all records from both tables will be part of the final Full-Outer Merge / Join.
- 7) Example from video that shows a Full Outer Join (OR Logical Test):

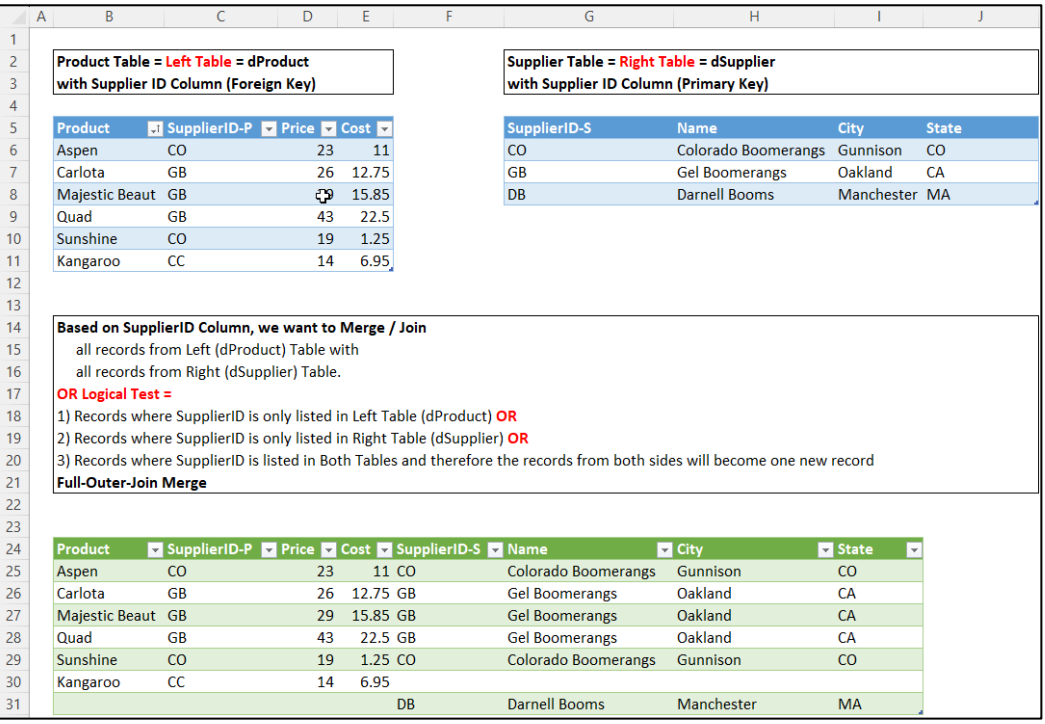

Page **11** of **12**

## <span id="page-11-0"></span>**14.Self- Join / Merge**

- 1) Self-Join is the term used when a join is made between column in a table and another column in the same table.
- 2) For our example we will use the Employee table as shown in the picture below. Our goal is to add a column to the table that will be based on a Join between the column "Employee Who Referred New Employee" (Foreign Key) and the column EmployeeID (Primary Key) so that we see a name for the employee who referred the new employee rather than an Employee ID. We can use a Left Outer Join and use the "Employee Who Referred New Employee" column in the table as the left side of the join and the "EmployeeID" column in the table as the right side of the join.

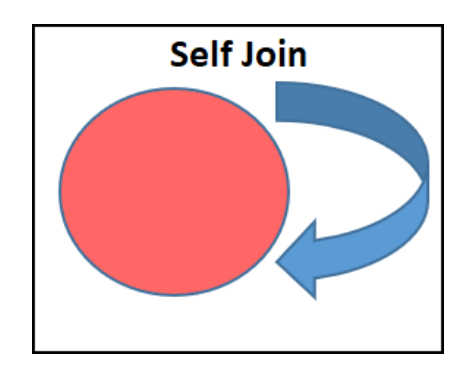

3) Example from video where we needed to lookup the employee referral name:

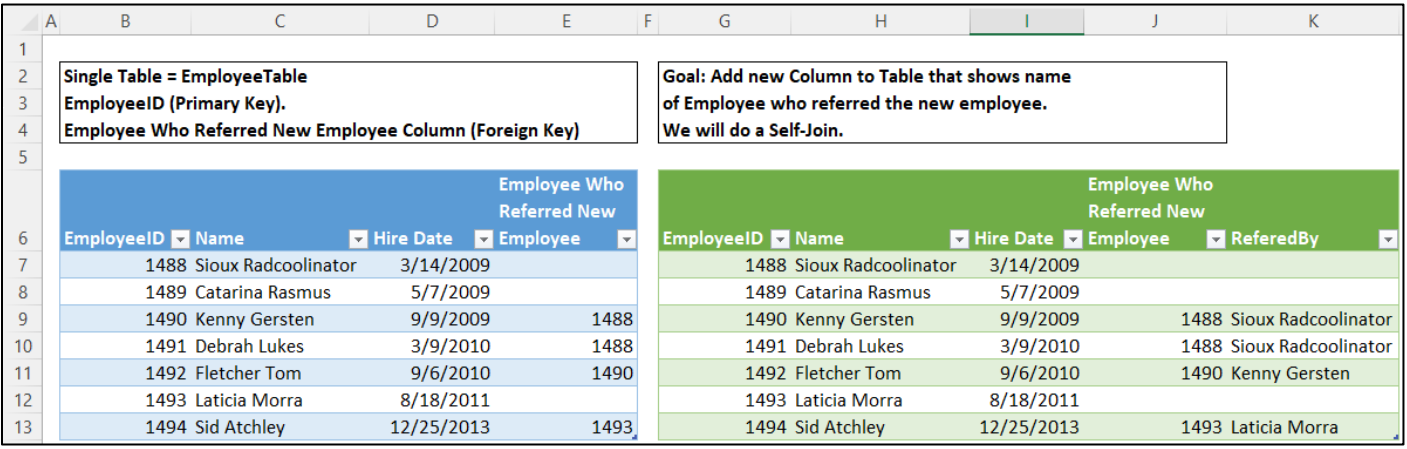